## Camera Facing the Wrong Way on a Chromebook in a Google Meet?

**1.** Click on the three dots at the bottom of the Google Meet screen to open the **More Options** menu.

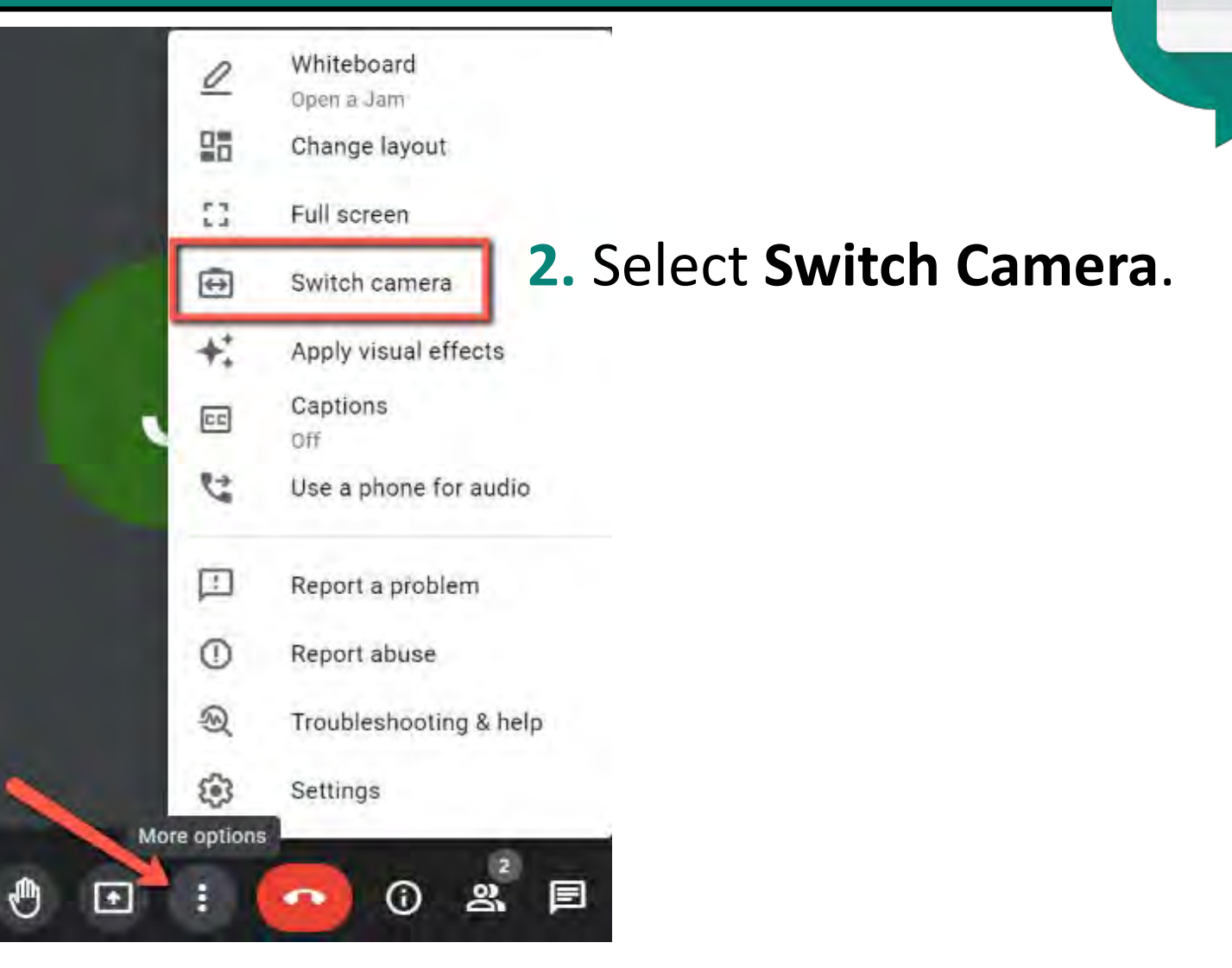

# No Audio/Video on a Chromebook in a Google Meet?

 $\cup$  $\theta$ ඹ Sign out  $\checkmark$  $\ast$ Ť  $\bullet$ Bluetooth \* Accessibility \* Cox-Reese \* Medium On.  $\Theta$  $\bullet$  $\blacksquare$ Notifications \* Night Light Keyboard On, all apps Off On-screen ke. Ω Thu, May 7 86% - 5:34 left Managed Ba US  $\bullet$   $\bullet$  1 6:29 **RUSIE** 

**2.** Check the volume is not muted and turned up to an appropriate level.

**1.** Click on the tray in the bottom right hand corner.

# Looking to Control your Audio/Video on a Chromebook in a Google Meet?

### Dedicated Browser Keys Keyboard Shortcuts

#### **Mute/Unmute**

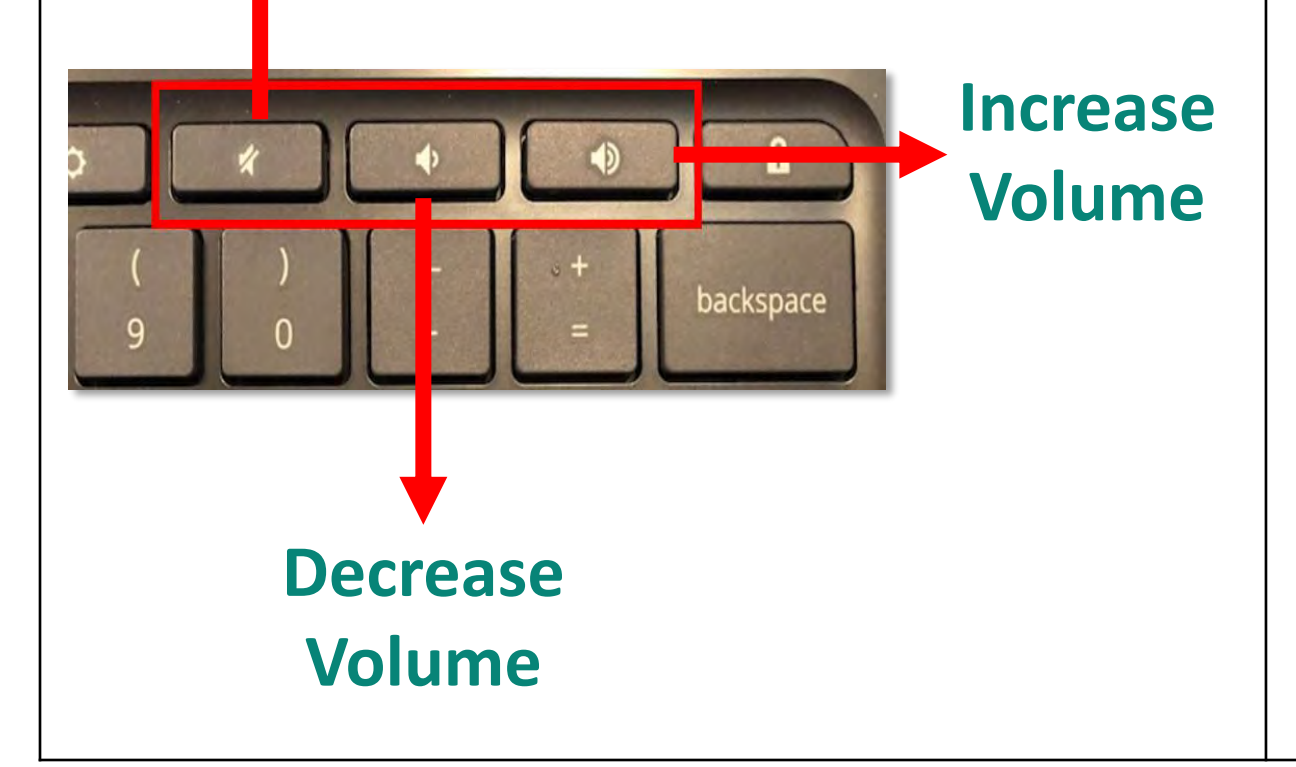

# $\ddagger$ Ctrl

#### **Ctrl + D mutes** and **unmutes** microphones in Google Meet

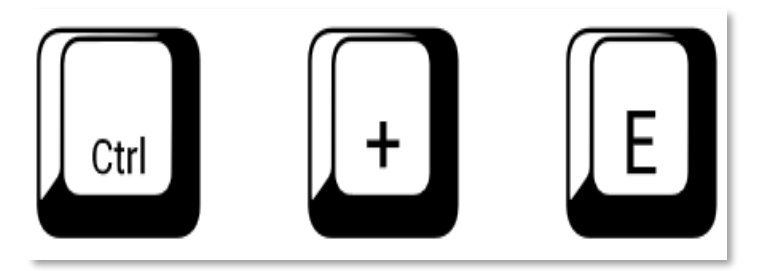

**Ctrl + E** turns your **camera on** and **off** in a Google Meet.

# Trying to Adjust the Audio Settings in a Google Meet on a Chromebook?

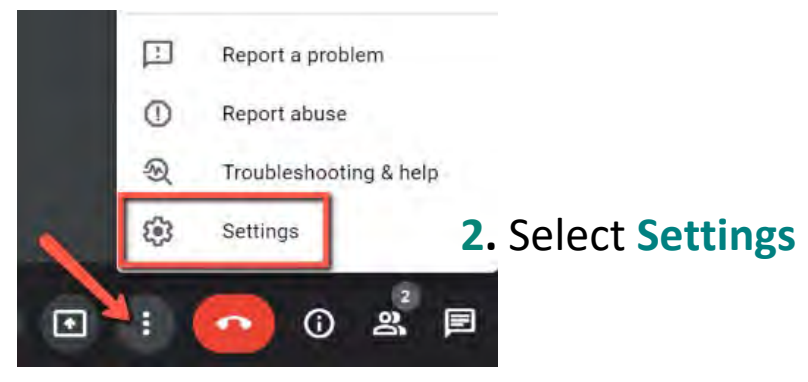

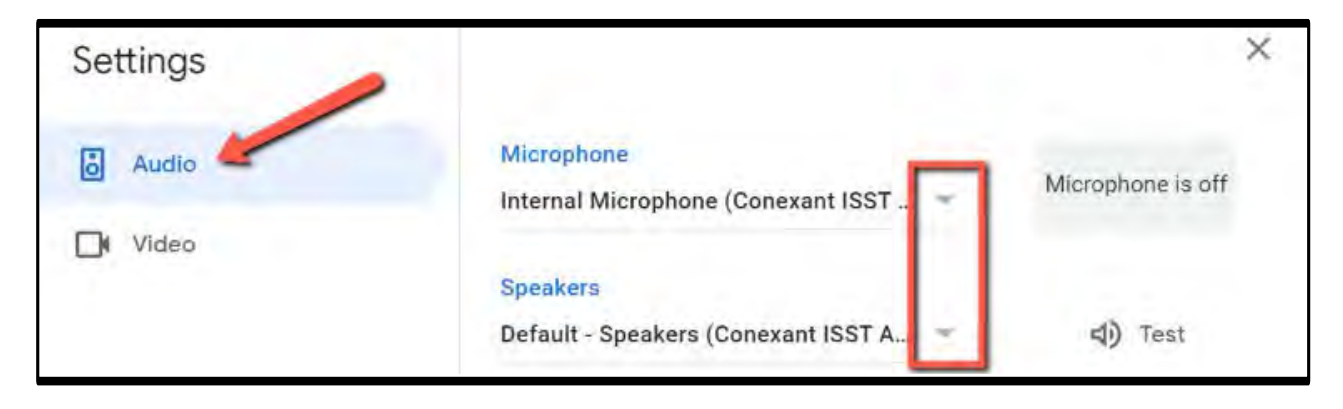

**1.** Use the three dots at the bottom of the Google Meet screen to open the **More Options** menu.

**3. Others not hearing you?** Click the **Audio** tab and use the Microphone drop down to check that the correct microphone is selected. *If you are not using a headset or other microphone it should be set to Default-Built-in mic.*

#### **4. Are you unable to hear others?**

Repeat with the **Speaker** drop down.

 *This should be set to Default-Speaker, unless you are using headphones.*

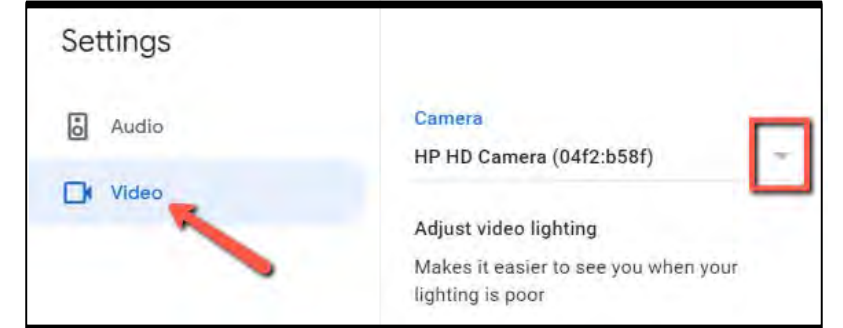

**5.** If others cannot see you, repeat steps with the **Video** tab.